# **Programming your D-Star Radio for D-PRS**

### **Introduction**

D-PRS is the D-Star equivalent of APRS. When your radio is properly setup for D-PRS, your position is gated to an APRS-IS so you location is displayed on the Internet. The site most use is findu.com. To find your location, enter http://map.findu.com/*callsign,* where the call sign is your "MyCall".

In all cases of D-PRS, your GPS information and APRS messaging needs to be sent to the Gateway so it can be forwarded to the APRS-IS on the Internet. This requires programming the Gateway Callsign in the "RPT2" position.

#### **IC-2820**

The IC-2820 introduces a new mode called GPS-A. This mode makes it easy to program your radio for D-PRS.

#### *Programming with the IC-2820 software*

界:IC-2820 20080106.icf - C5-2820  $|Z|$ File View COM Port Clone Help ◘ 12 년 12 년 12  $\overline{ }$   $\overline{ }$   $\overline{$ Com son Setting Alarm Area1 00'15" DTMF Memory<br>B PGR Memory Alarm Area2 Both **DE PGR Memory**<br>GPS Memory<br>**DE Message** GPS Alarm OFF Alarm CH Call Sign - 團 Common Setting **GPS-A Set Mode** L/R Band Settin Set the API282,DSTAR UNPROTO E Function Memory **Unproto Addres** to "API282, Data Extension Course/Speed Time Stamp OFF DSTAR\* GPS-A Symbol <mark>Truck</mark> by Other Symbol typing it here. Commer George Comment(Extensio

First go to the "Common Setting" screen.

Set the "Data Extension, Time Stamp and GPS-A Symbol" to your preferences by double clicking and selecting. You can also add something in the comment or comment extension fields if you wish.

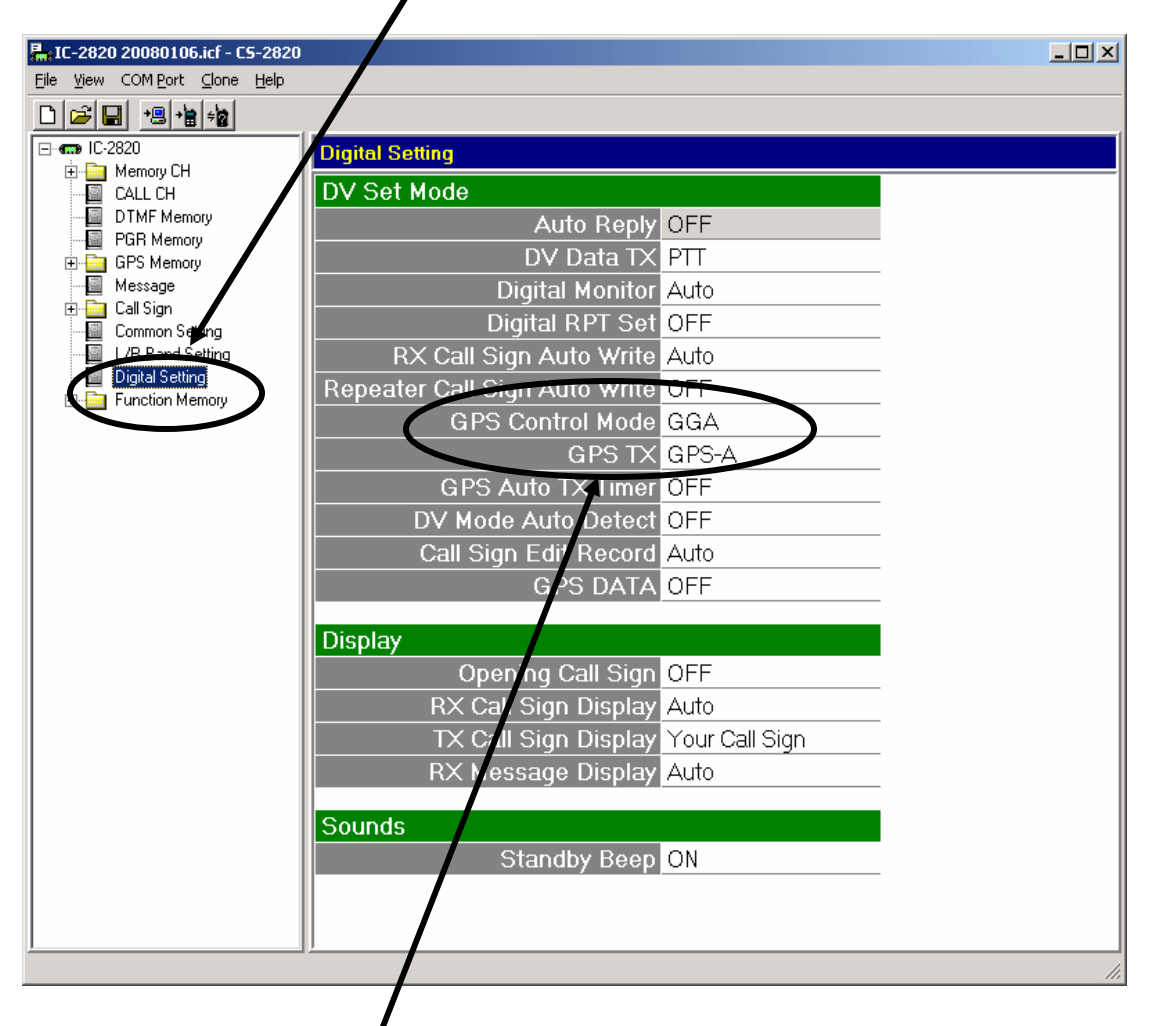

Next go to the "Digital Setting" screen.

Set the "GPS Control Mode" to "GGA" and set "GPS TX" to "GPS-A".

If your GPS is not turned on go back to the "Common Setting" screen and set "GPS" to on.

Since you will be operating on a repeater, it is recommend that you do not auto transmit your location. Therefore the "DV Data TX" setting should be left "PTT" and the "GPS Auto TX Timer" left "OFF" as shown above. Your location will be transmitted every time you key the microphone.

The final setting is to program the Gateway call sign in the RPT2 position so the Gateway will see the D-PRS

information and forward it on. Go to the proper memory channel screen. Set your "RPT2" to "KØMDG--G" where "--" represents two spaces.

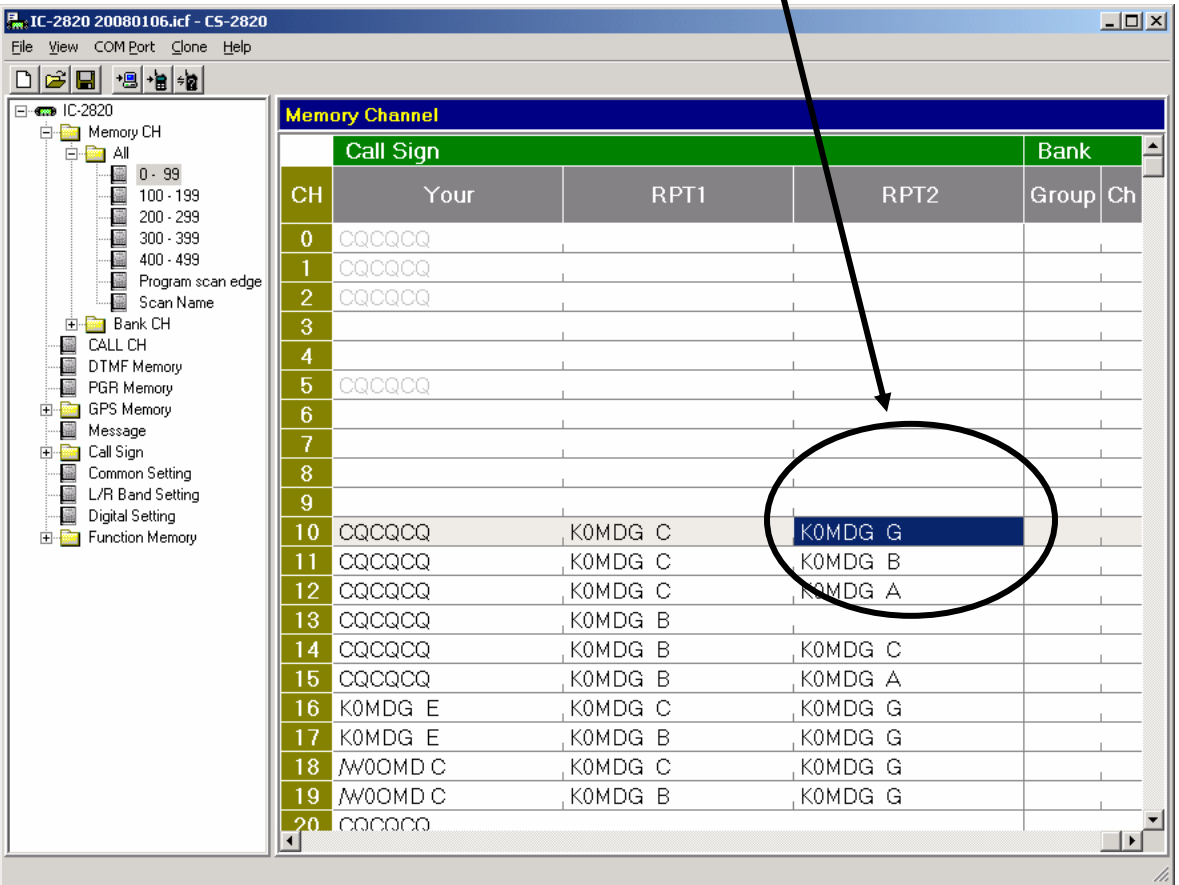

## *Programming from the Radio*

See your owner's manual first to learn how to navigate the radio menus and enter information from the radio front panel.

- 1. Push *Menu* then rotate knob and push to select *GPS-A Set Mode(14/14)menu.*
- 2. Select *Unproto (1/5)* and press the Main Band knob again and then enter "API282,DSTAR\*" using the front panel knobs.
- 3. Push the Main Band knob to return to the *GPS-A Set Mode(14/14)* menu.
- 4. Rotate the knob and push to select *GPS-A Symbol (04/05)* menu.
- 5. Rotate the knob and push to select the APRS symbol you wish to transmit.
- 6. Push *Back* to return to the *Menu* and rotate the knob and push to select the *DV GPS(11/14)* menu*.*
- 7. Rotate the knob and then push to select *GPS TX(04/05)*, then rotate the knob and push to select *GPS-A*.
- 8. Rotate knob and push to select *GPS Sentence(01/05)*. Make sure that "*GGA*" is set to "*ON*".
- 9. Make sure *GPS Auto TX(05/05)* is set to "*OFF*".

The final setting is to program the Gateway call sign in the RPT2 position so the Gateway will see the D-PRS information and forward it on. Set your "RPT2" to "KØMDG--G" where "--" represents two spaces.